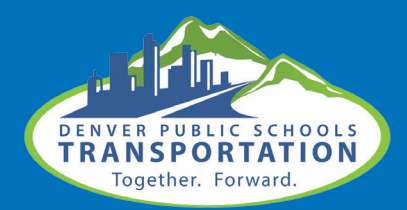

**Who to Contact:** 

Schools with questions about Bus Bulletin can email transportation@dpsk12.org.

## BusBulletin

For students that ride the school bus, DPS Transportation offers Bus Bulletin that allows the district to notify families and schools of real-time information and updates about students' bus services. School administration is notified when buses are running more than 15 minutes late due to an emergency, mechanical or weather delay by text message, email and/or voice notifications. Front offices should email transportation@dpsk12.org with updated contact information for staff members that should receive notifications.

## **Bus Bulletin for Weather Delays and School Closures:**

This notification system is also used to communicate school closures, as well as when the district calls a Weather Delay Schedule.

In the event of inclement weather, DPS may institute a Weather Delay Schedule which will delay schools with a normal bell time of 8:30 a.m. or later, by one hour.

More information can be found on the "Information for Schools and Department" page at transportation.dpsk12.org.

## **Parent and guardian access to Bus Bulletin:**

Directions on how to update "Bus Bulletin" settings or opt out of the service:

Step 1: Log into the Parent Portal, myportal.dpsk12.org.

- Once logged into the Parent Portal, on the left side navigation, click the Transportation icon.
- On the Transportation page click the Bus Bulletin Tab. This will automatically log you into the Bus Bulletin website.

Step 2: Once directed to the "Bus Bulletin" site you will see a "Welcome Information" page. On this page you will have the option to take control of your account or opt out of the service.

- To take control of your account means you will now be in control of the way in which Bus Bulletin notifies you. The DPS Transportation nightly information update process will no longer update your information in "Bus Bulletin".
- To take control of your account click the "Proceed To Your Account" button.
- To opt out of the service, click on the "Opt Out" button. By opting out of the service you will no longer be notified by "Bus Bulletin" of service delays.
- You will receive a confirmation message that you have been opted out.

Step 3: Once logged into your account you can update your notification methods and language.

- To add a new number click Add Phone Number and select if you would like to be notified by text message or voice mail.
- To update your email click the "Add E-mail Address" button.
- Language settings can be changed my clicking the language drop down menu. Language preferences include English or Spanish.